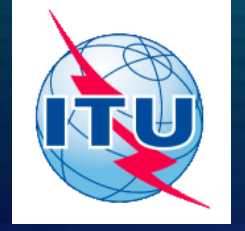

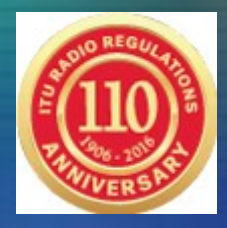

# **BR Space Software Installation** v8 beta

Fabrice Evangelisti (BR/IAP/SAS) WRC2016, Geneva

# **Installation Guideline**

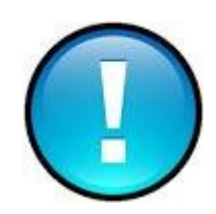

You must have administrator privileges for your PC when Installing BR Soft

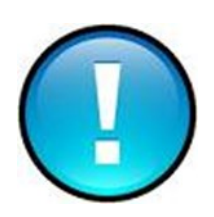

If your Anti-virus is blocking the installation, you can stop it during the time of installation

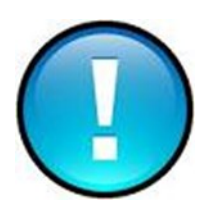

Each PC has its own characteristics and specification; installation of BR Soft may raise unexpected issues

## **BR Space Soft - Global Installation**

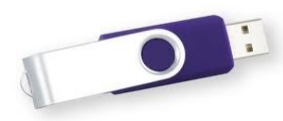

..\WRS-16\BRIFIC-2834\Space\BR\_Soft\_v8\setup.exe

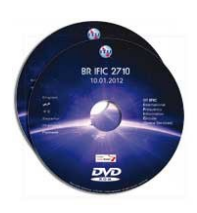

From the IFIC DVD 2834 in folder ..\BR Soft\_v8\setup.exe

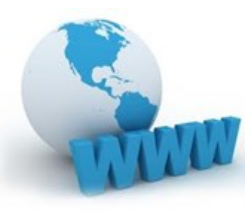

Download from the BR web site **(with latest update)** [http://www.itu.int/en/ITU-R/software/Pages/sns\\_software\\_v8\\_beta.aspx](http://www.itu.int/en/ITU-R/software/Pages/sns_software_v8_beta.aspx) BR\_Soft\_v8.zip

## **BR Space Software - Installation**

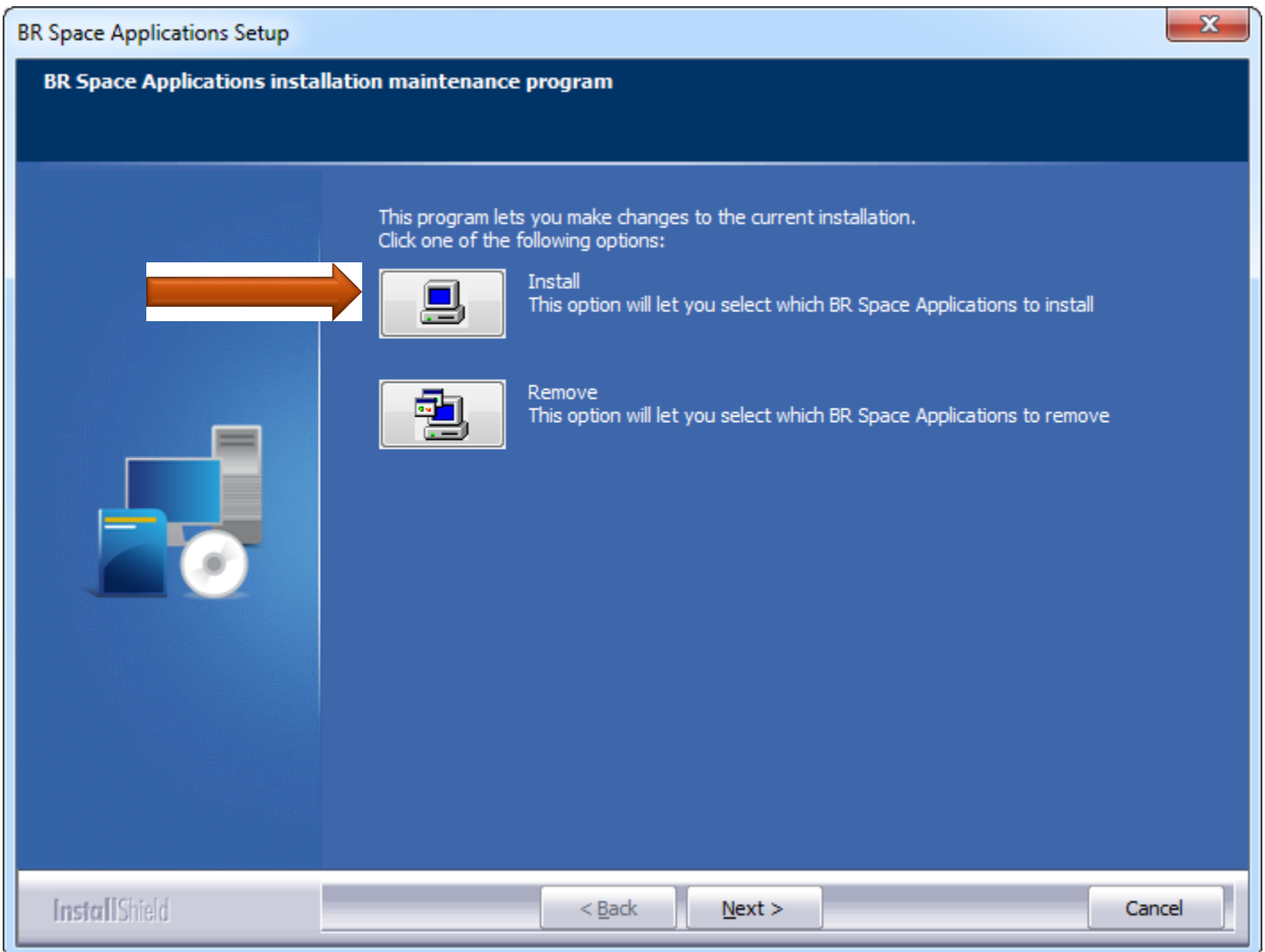

## **BR Space Software - Installation**

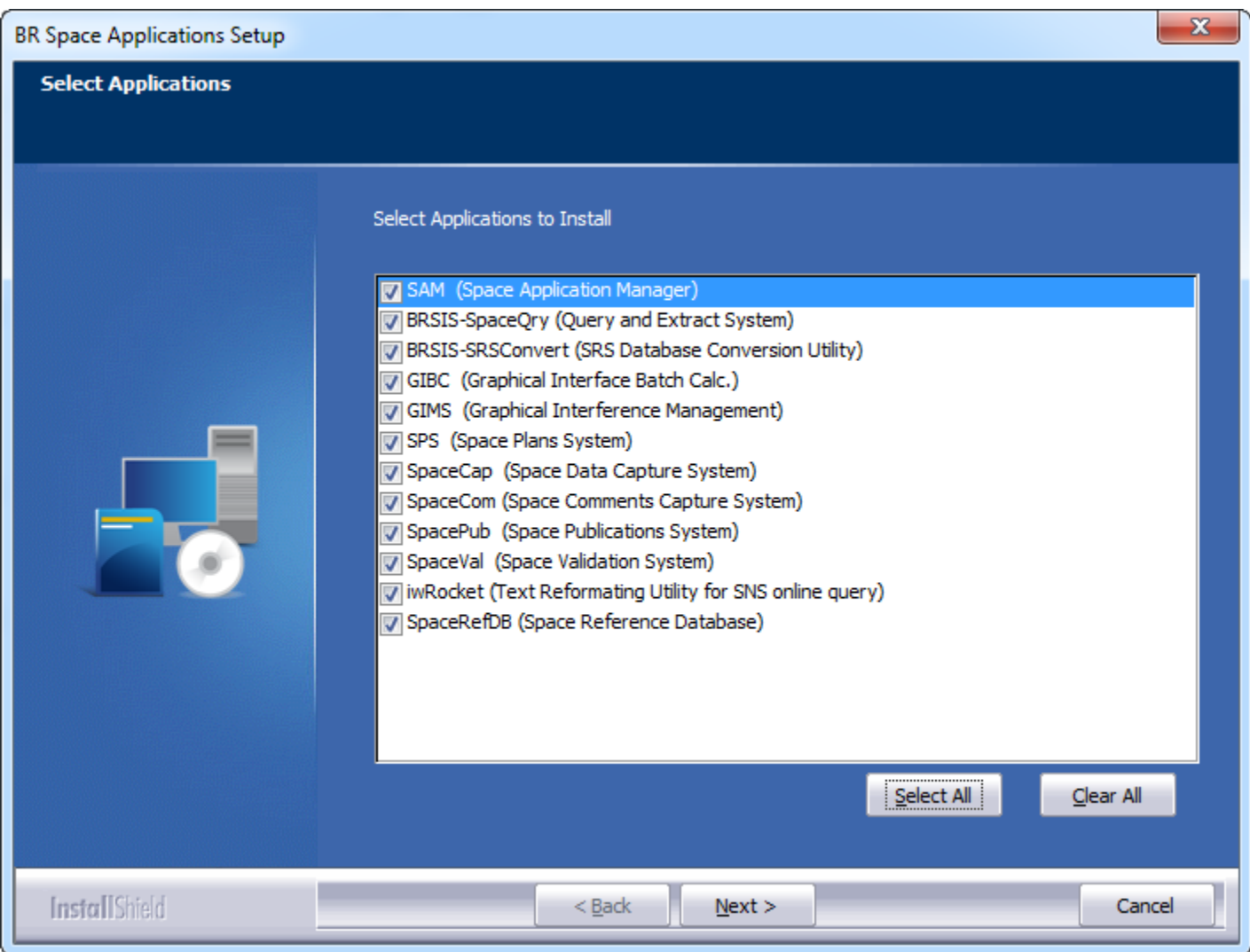

### Extra – SpaceCom Demo

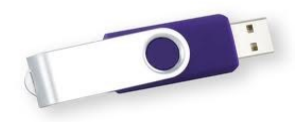

..\WRS-16\Space\_Workshops\_(14-16-Dec)\11-SpaceCom\06 SpaceCom Demo Application\Install\_SpaceComDemo.exe

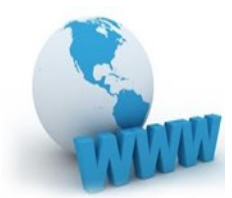

Download from the BR web site

[http://www.itu.int/en/ITU-R/software/Pages/sns\\_software\\_v8\\_beta.aspx](http://www.itu.int/en/ITU-R/software/Pages/sns_software_v8_beta.aspx) InstallSpaceComDemo.exe

### **Latest Update**

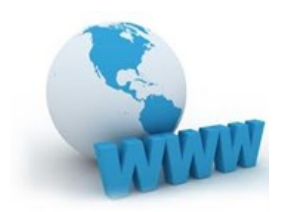

#### Download from the BR web site

[http://www.itu.int/en/ITU-R/software/Pages/sns\\_software\\_v8\\_beta.aspx](http://www.itu.int/en/ITU-R/software/Pages/sns_software_v8_beta.aspx)

# **Space Application Manager (SAM)**

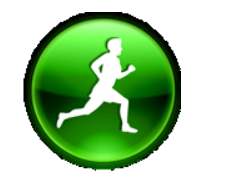

Co ITU-BR Space Applications Manager v8.0.0 (SNS V8)  $\overline{\mathbf{x}}$  $\qquad \qquad \Box$  $\Box$  $0 \times 200$ ▲ Favorites  $\overline{\bullet}$ AP30BReport Ap30BTexCap **BR** Soft **BR-SIS SRSConvert BR-SIS SpaceQry** BR Web Ξ GIBC GIBC BSS\_Marg **IDWM** GIMS 11 BETA MSPACE\_G SpaceCap **SOFIETE**  $\overline{\phantom{a}}$ International<br>Telecommunication Committed to connecting the world